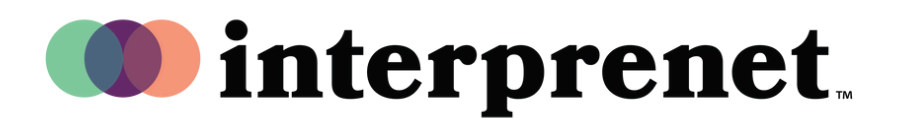

## **Guida per l'utente**

## AI Speech Translation via Smartphone App

- 1. Connettetevi al WI-FI
- 2. Collegate gli auricolari al vostro smartphone.
- **3.** Scaricate e aprite l'applicazione di Interprefy scannerizzando il seguente QR code.

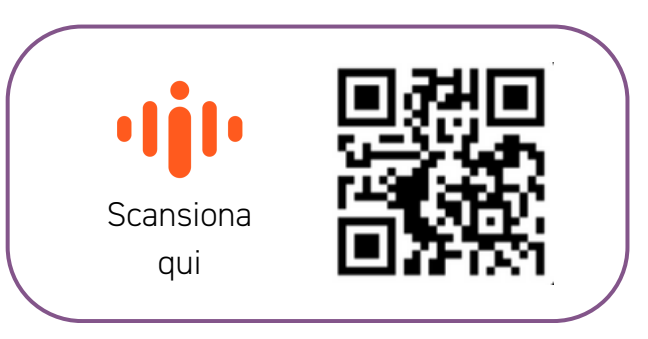

- 4. Scegliete la vostra lingua.
- 5. Scegliete la lingua dei sottotitoli utilizzando l'icona CC

*Nota: La nostra soluzione di AI Speech Translation è supportata dal nostro partner tecnologico Interprefy*

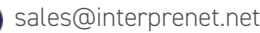